## Лабораторная работа № 2

## **МОТС в Matlab**

ЗАДАНИЕ.

Дана структурная схема:

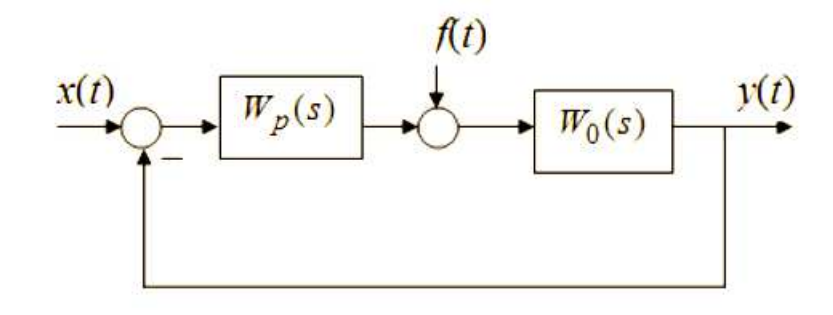

1. Рассчитать передаточную функцию по возмущению:

a) 
$$
W_p(s) = \frac{k_1}{T_1 s}
$$
,  $W_0(s) = \frac{k_2}{T_2 s + 1}$   
\n5)  $W_p(s) = \frac{k_2}{T_2 s + 1}$ ,  $W_0(s) = \frac{k_1}{T_1 s}$ .  
\n3)  $W_p(s) = \frac{k_2}{T_2 s + 1}$ ,  $W_p(s) = \frac{k_1}{T_1 s}$ .  
\n3)  $W_p(s) = \frac{k_2}{T_2 s + 1}$ ,  $W_p(s) = \frac{k_1}{T_1 s}$ .

2. Построить переходные характеристики каждой из систем в Matlab Simulink, и по переходной характеристике определить ошибку.

РЕШЕНИЕ.

Передаточная функция по возмущению:

$$
W_f(s) = \frac{W_0(s)}{1 + W_0(s)W_n(s)}.
$$

Ошибка возмущению (воздействию)  $\Pi$ <sup>O</sup> равна изменению регулируемой величины под действием возмущения при отсутствии входного воздействия.

Данная работа выполнена на сайте www.matburo.ru Переходите на сайт, смотрите больше примеров или закажите свою работу https://www.matburo.ru/ex mat pr.php?p1=matlab

©МатБюро. Решение задач по математике, экономике, программированию

Строим передаточные функции для двух случаев.

a) 
$$
W_f(s) = \frac{W_0(s)}{1 + W_0(s)W_p(s)} = \frac{\frac{k_2}{T_2 s + 1}}{1 + \frac{k_2}{T_2 s + 1} \cdot \frac{k_1}{T_1 s}} = \frac{k_2 \cdot T_1 s}{T_1 s \cdot (T_2 s + 1) + k_1 k_2} = \frac{k_2 T_1 \cdot s}{T_1 T_2 s^2 + T_1 s + k_1 k_2}.
$$

Подставляем значения и строим в Matlab Simulink переходную характеристику по возмущению:

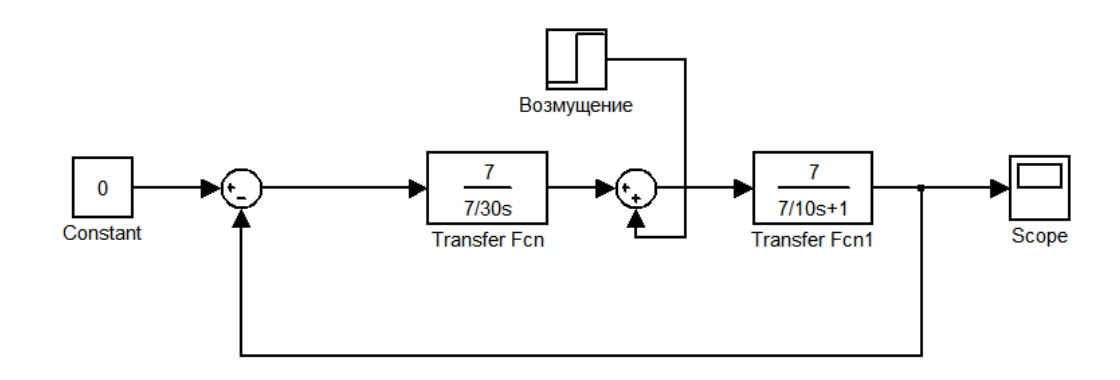

Рисунок 1 – Схема в Matlab Simulink

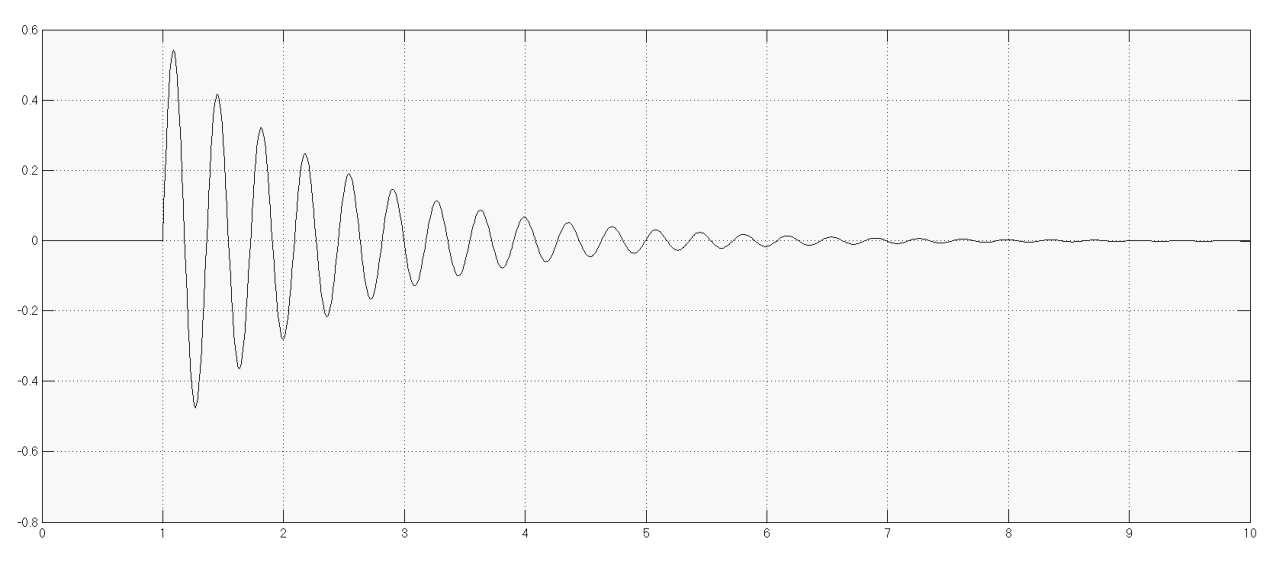

Рисунок 2 - Переходная характеристика системы по возмущению

Данная работа выполнена на сайте www.matburo.ru Переходите на сайт, смотрите больше примеров или закажите свою работу https://www.matburo.ru/ex mat pr.php?p1=matlab

©МатБюро. Решение задач по математике, экономике, программированию

В данном случае переходная характеристика по возмущению стремится к 0, ошибки нет.

 $\mathbf{r}$ 

6) 
$$
W_f(s) = \frac{W_0(s)}{1 + W_0(s)W_p(s)} = \frac{\frac{K_1}{T_1s}}{1 + \frac{K_2}{T_2s + 1} \cdot \frac{K_1}{T_1s}} = \frac{k_2 \cdot (T_2s + 1)}{T_1s \cdot (T_2s + 1) + k_1k_2} = \frac{k_2 (T_2s + 1)}{T_1T_2s^2 + T_1s + k_1k_2}.
$$

Подставляем значения и строим в Matlab Simulink переходную характеристику по возмущению:

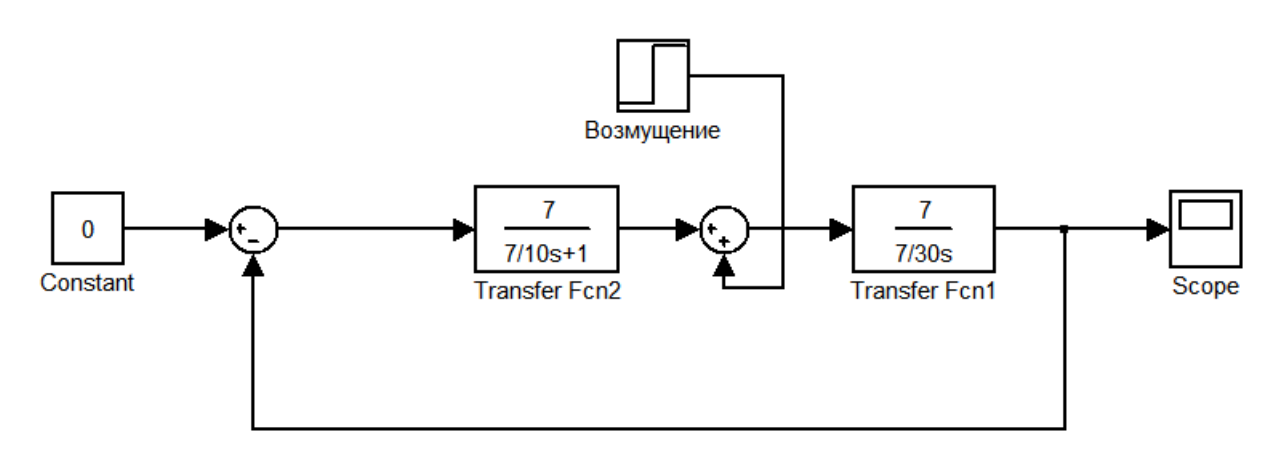

Рисунок 3 – Схема в Matlab Simulink

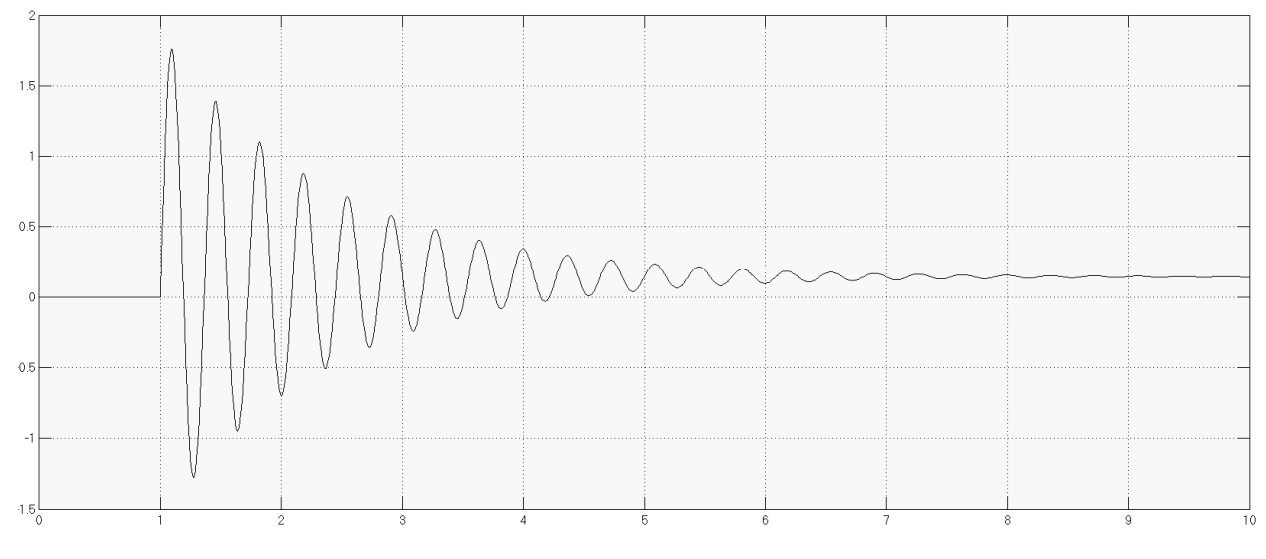

Рисунок 4 – Переходная характеристика системы по возмущению

Данная работа выполнена на сайте www.matburo.ru Переходите на сайт, смотрите больше примеров или закажите свою работу https://www.matburo.ru/ex\_mat\_pr.php?p1=matlab ©МатБюро. Решение задач по математике, экономике, программированию

В данном случае получили статическую ошибку  $\varepsilon \approx 0.14$  (к этому значению стремится переходная характеристика).

Вывод: ошибка по возмущению определяется изменением регулируемой величины под действием возмущения при отсутствии входного воздействия. Во втором случае получили статическую ошибку, составляющую 14% от уровня входного воздействия (этот случай наблюдается, когда объект управления является интегрирующим звеном, а устройство управления – апериодическим звеном первого порядка). Если звенья поменять местами, то статическая ошибка не появляется.